#### UI Test Automation with SWTBot

Ketan Padegaonkar, Code Monkey

ThoughtWorks Studios.

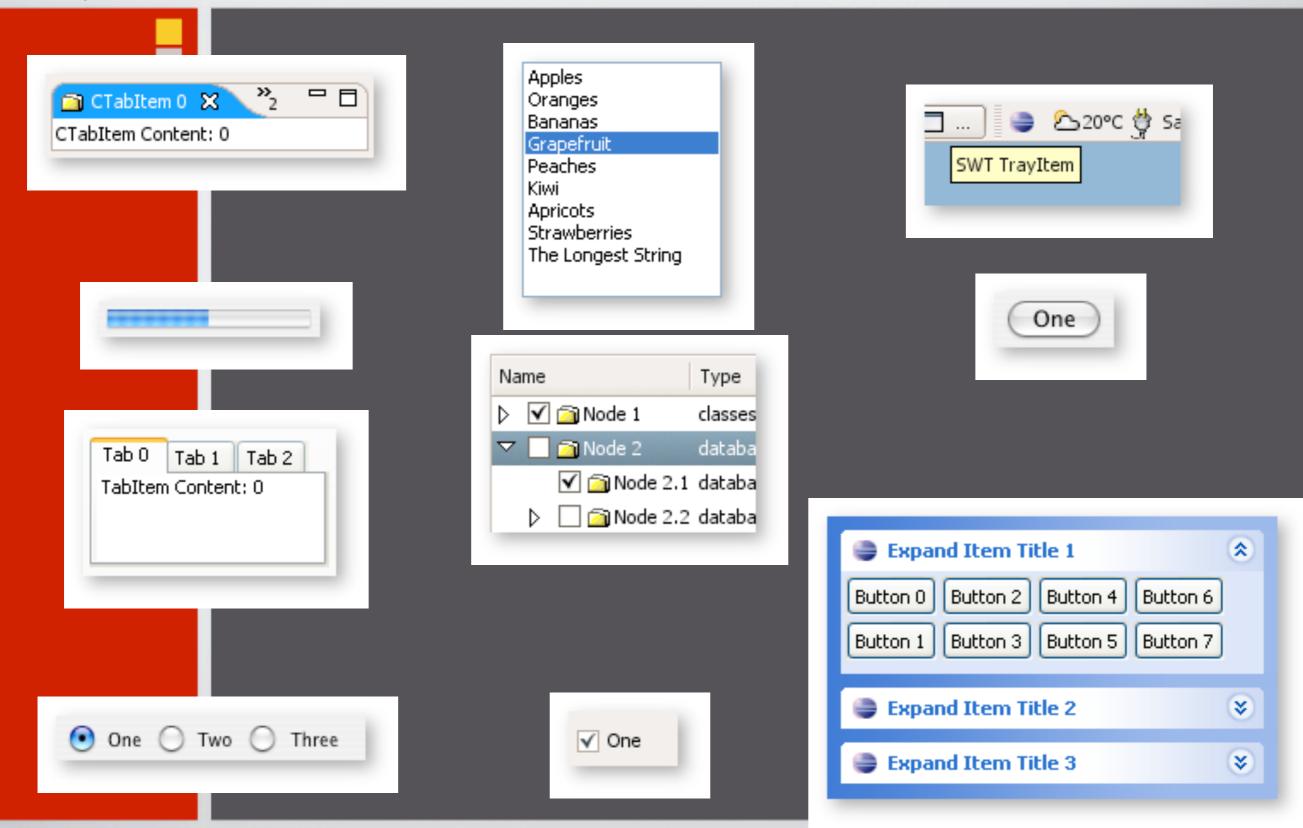

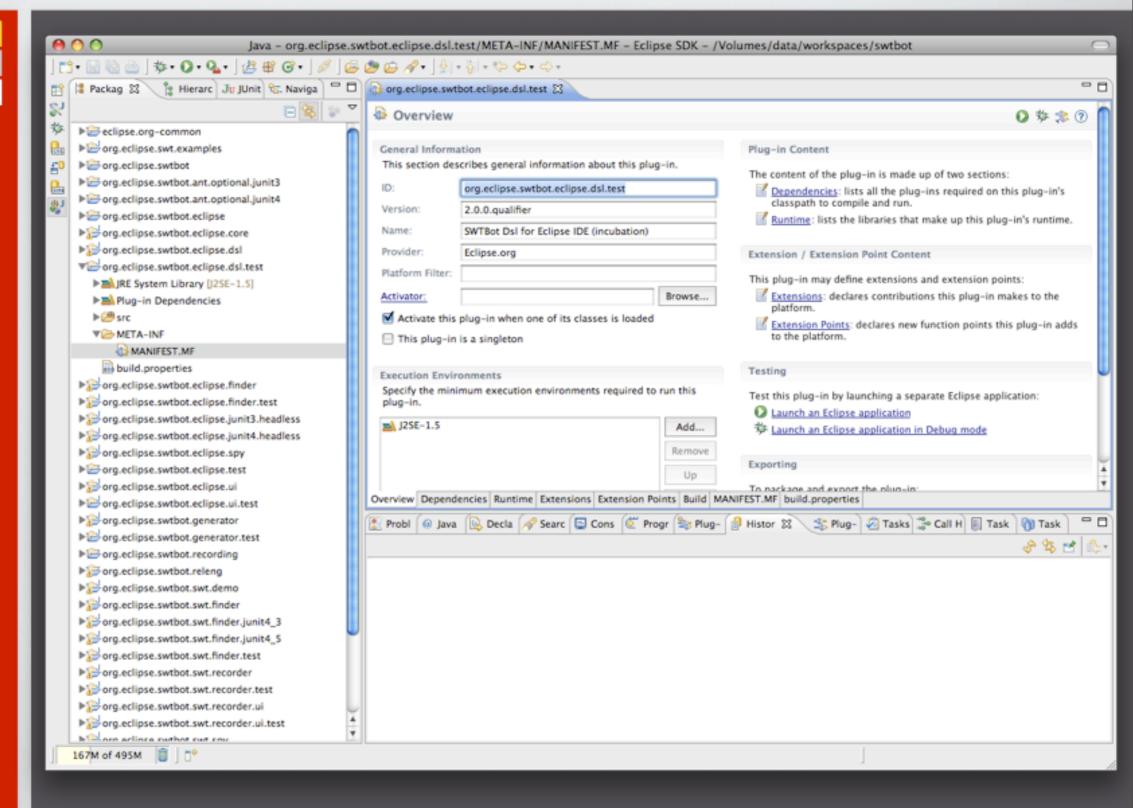

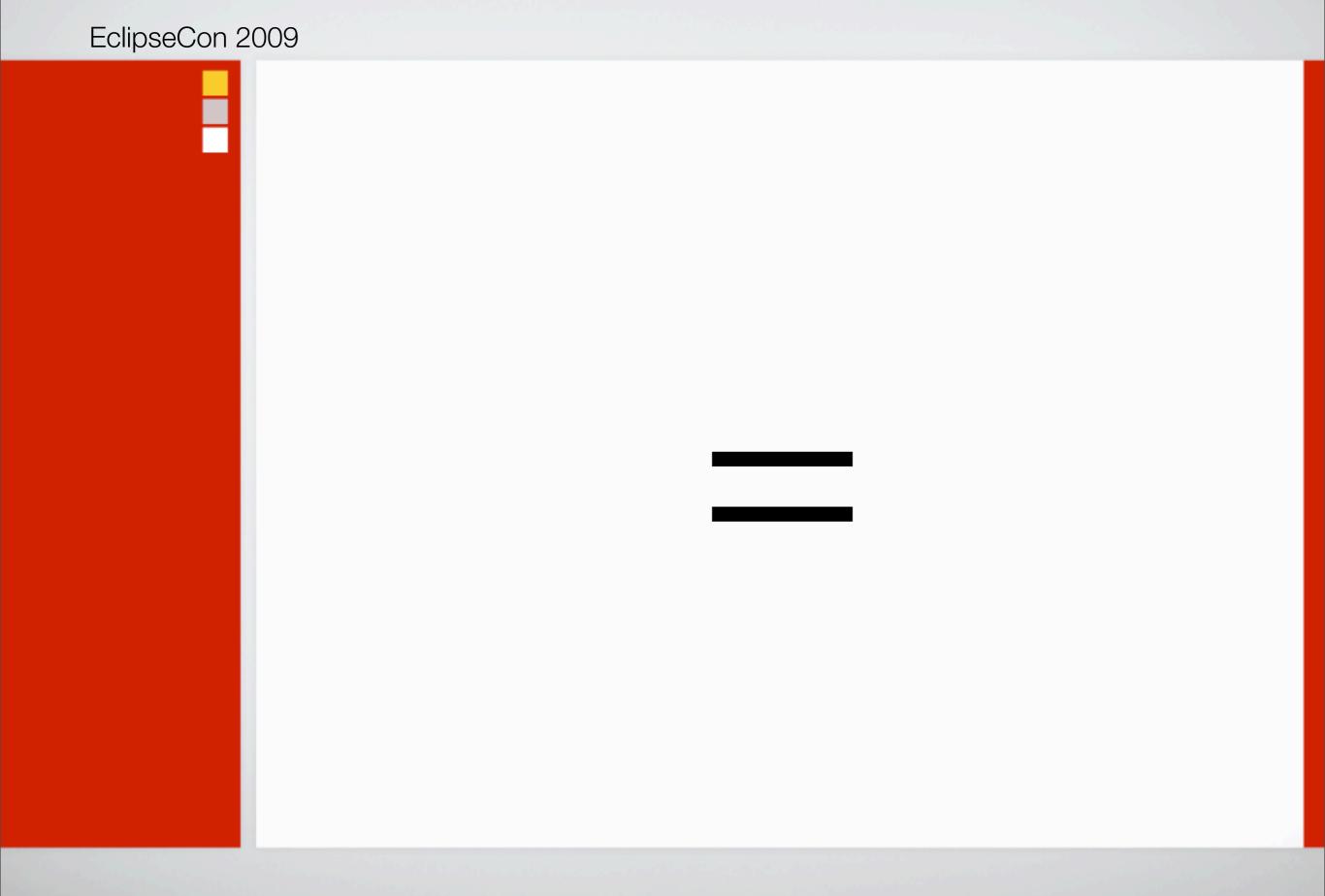

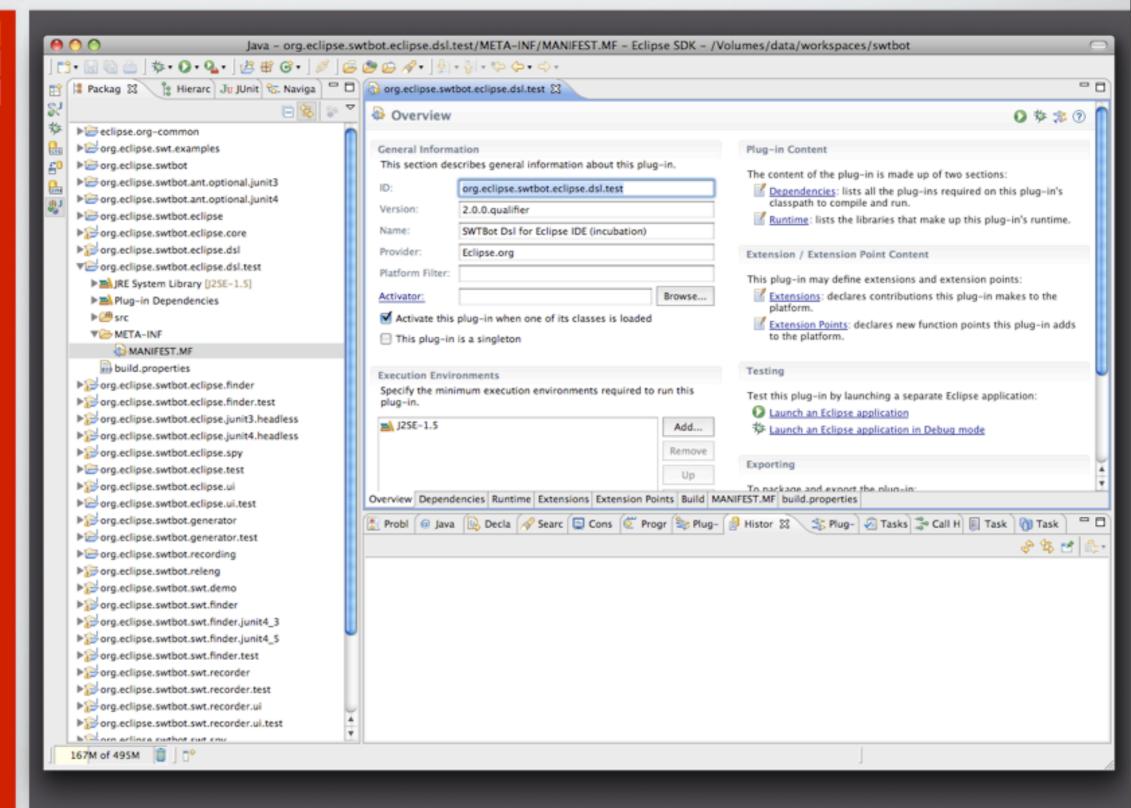

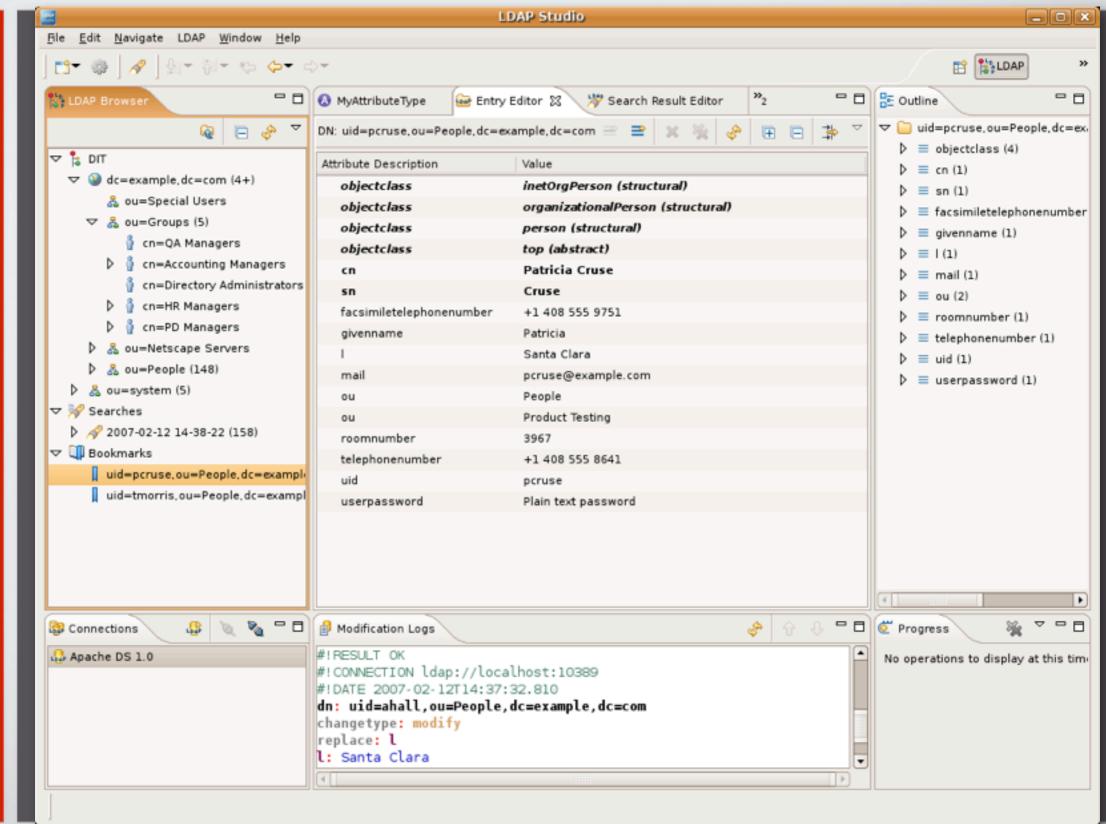

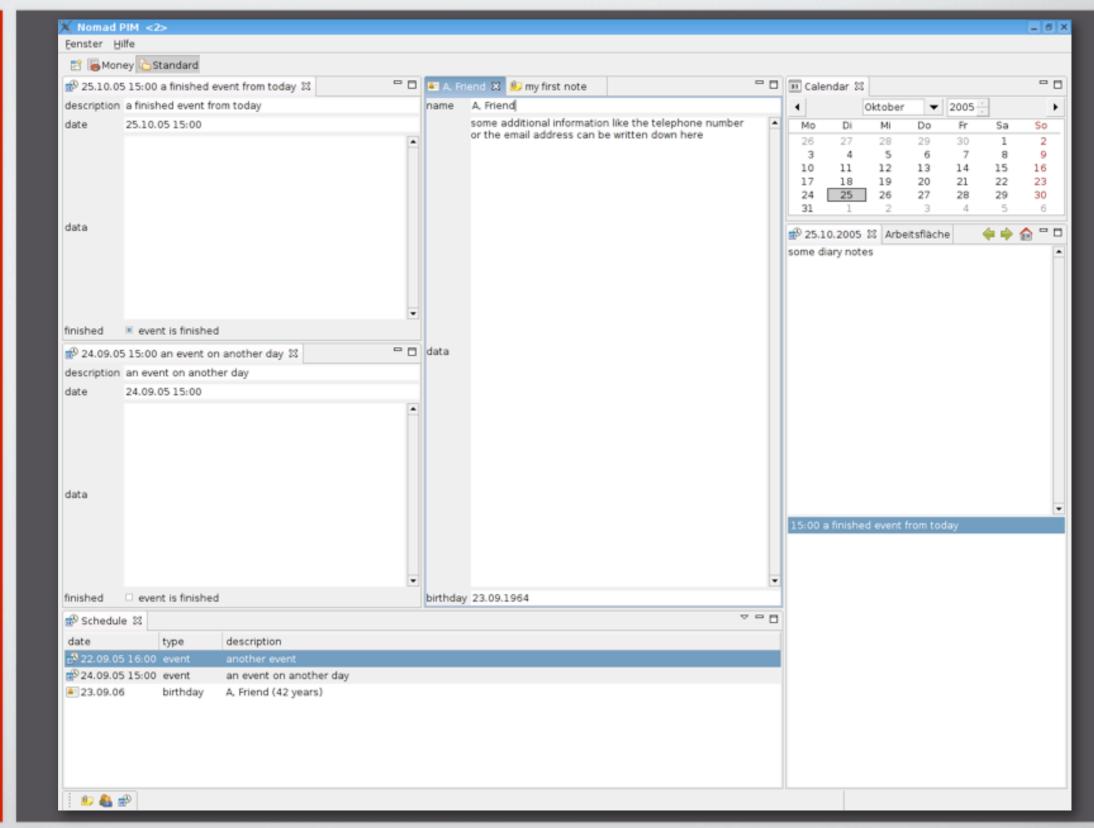

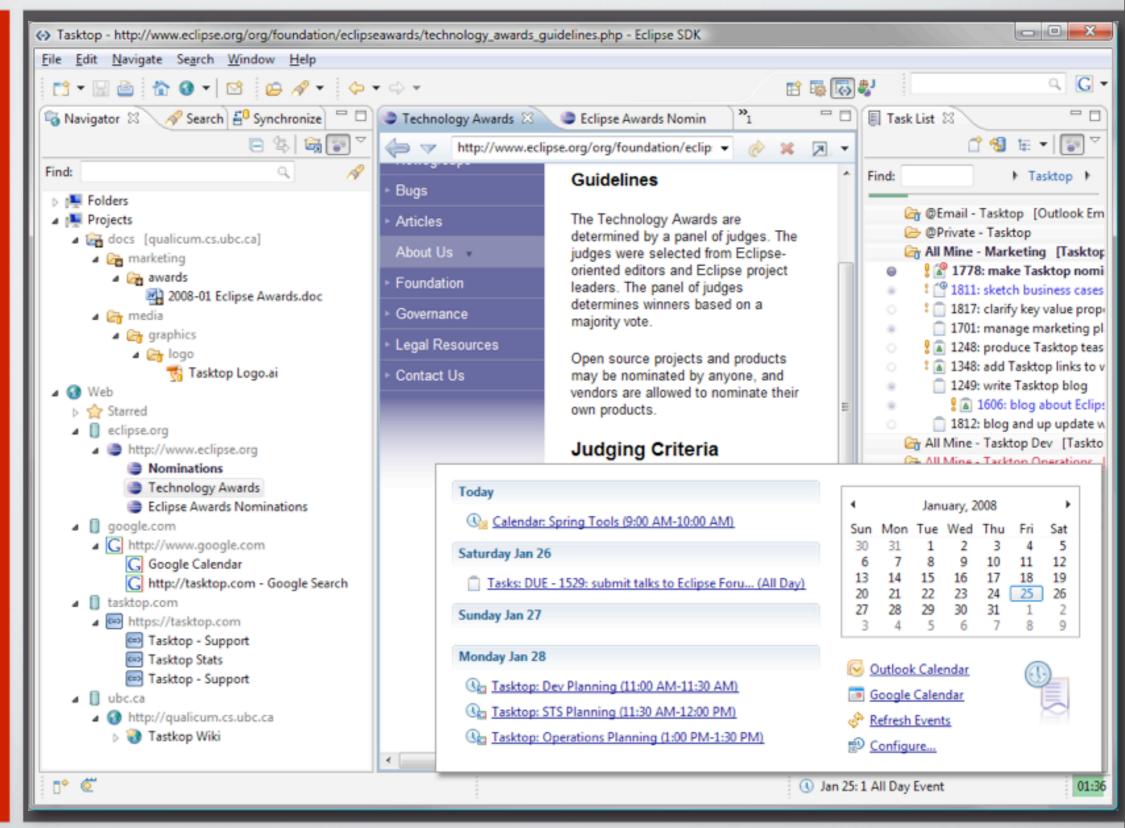

Identifying Controls

Similar looking controls

### Similar looking controls

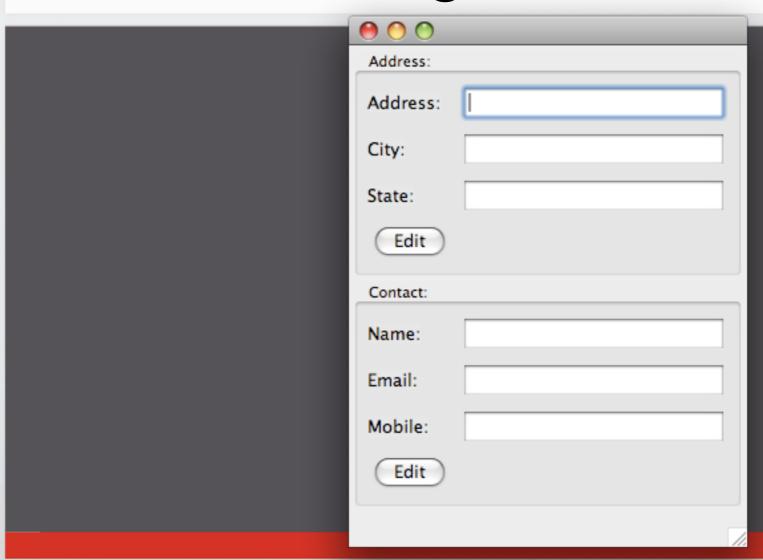

#### Moving controls

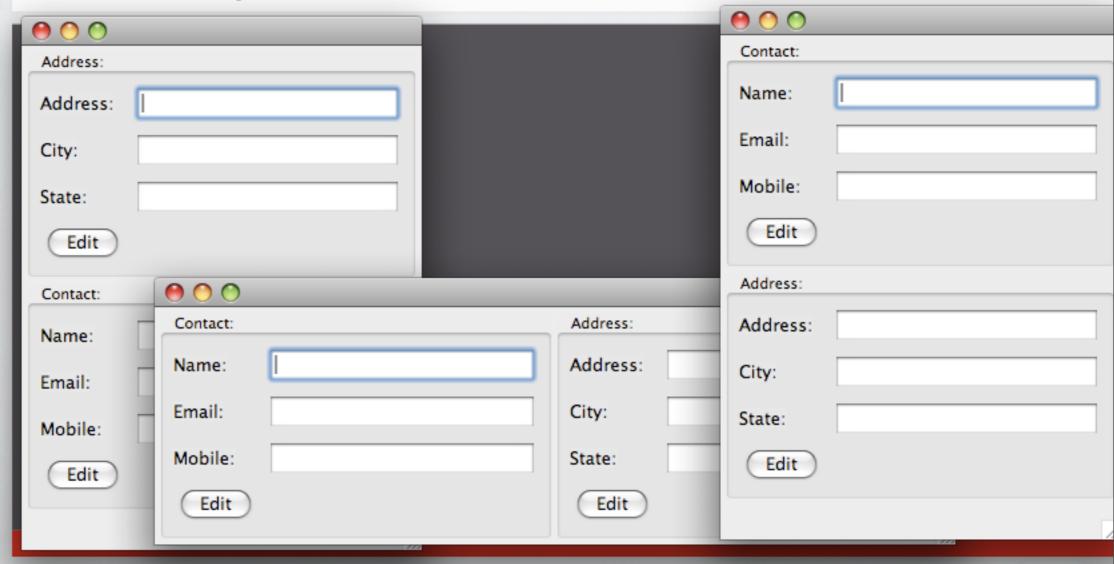

Sending "events" to controls

Manage SWT Threading

Tests to be non-blocking

Run in a separate thread

Run in a separate thread

Still manage synchronization between threads

Multi threaded applications, background jobs

Multi threaded applications, background jobs

"Non-deterministic" in amount of time required

Internationalization (i18n) and Localization (L10n)

Readability

- Identifying controls
- Similar looking controls
- Moving controls
- Sending "events to controls"
- Manage SWT Threading
- Tests to be non-blocking
- Run in a separate thread, and manage synchronization
- Multi threaded applications, background jobs
- Internationalization (i18n) and Localization (L10n)
- Readability

# Testing?

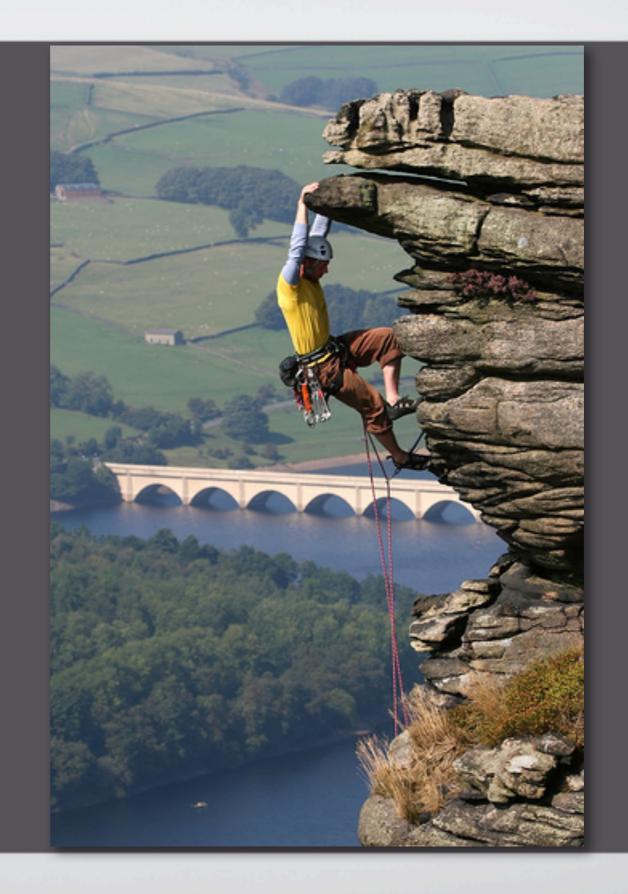

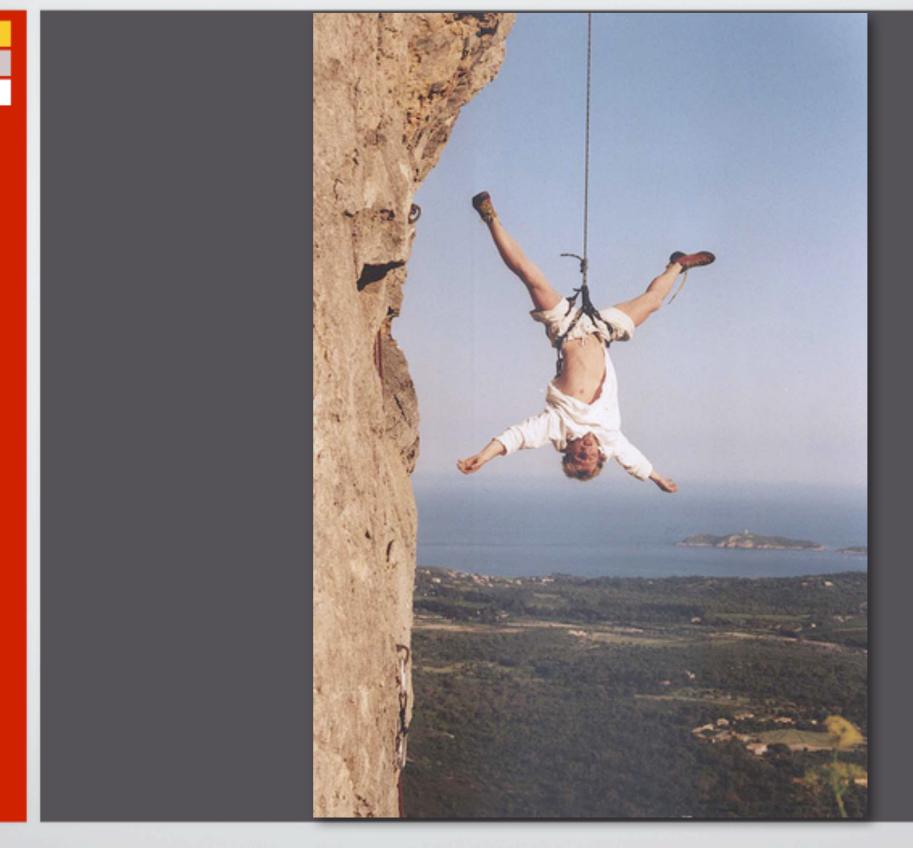

© 2009 - ThoughtWorks, Inc. Made available under the EPL v1.0. eclipse.org/swtbot

### Unit Testing

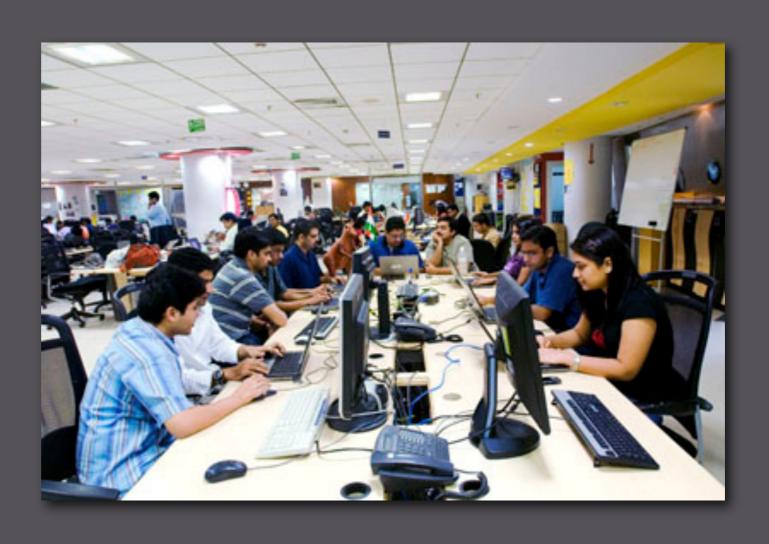

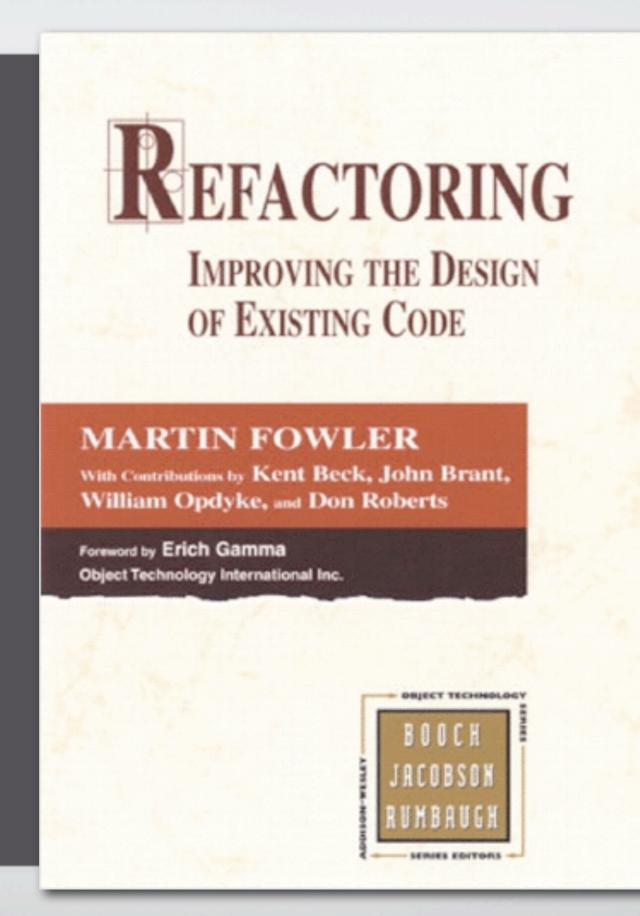

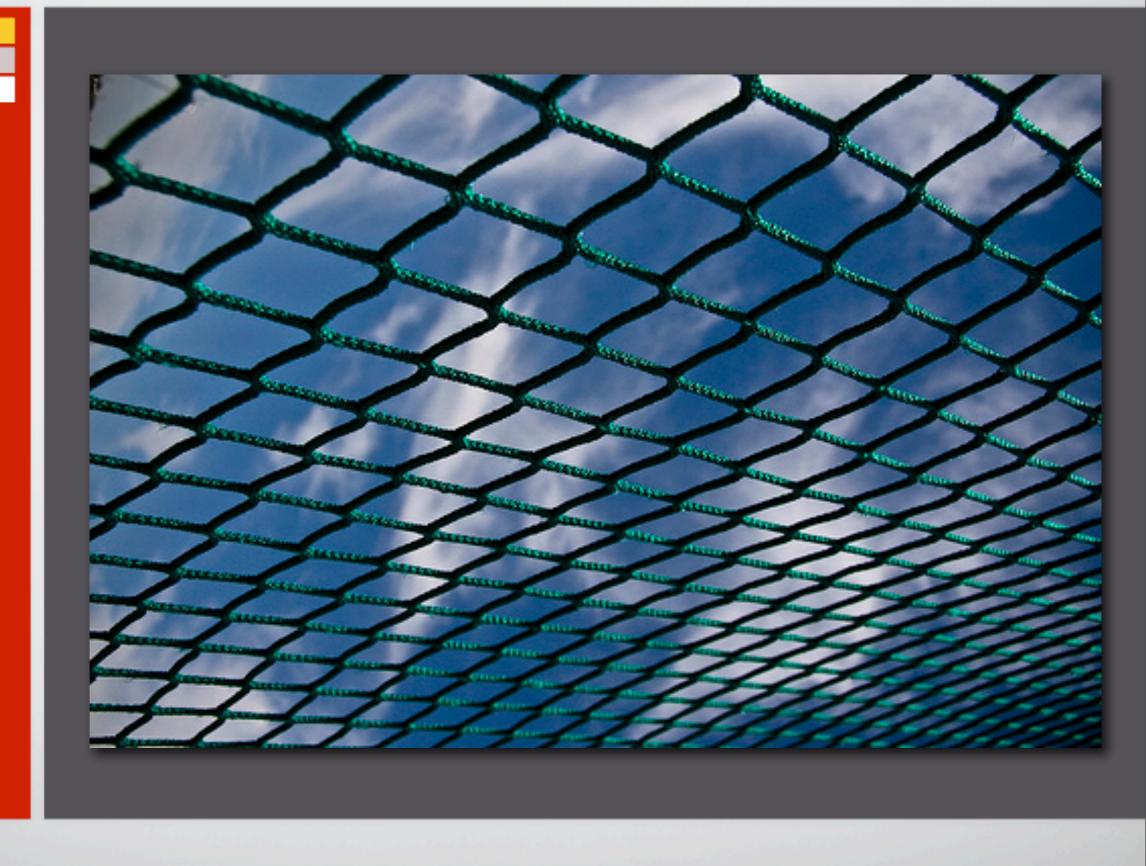

### "red green refactor"

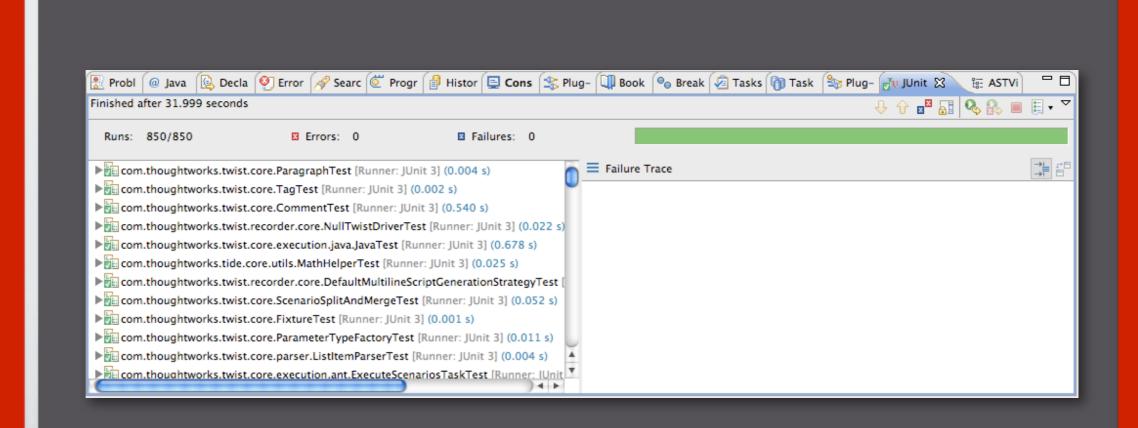

#### **Functional Tests**

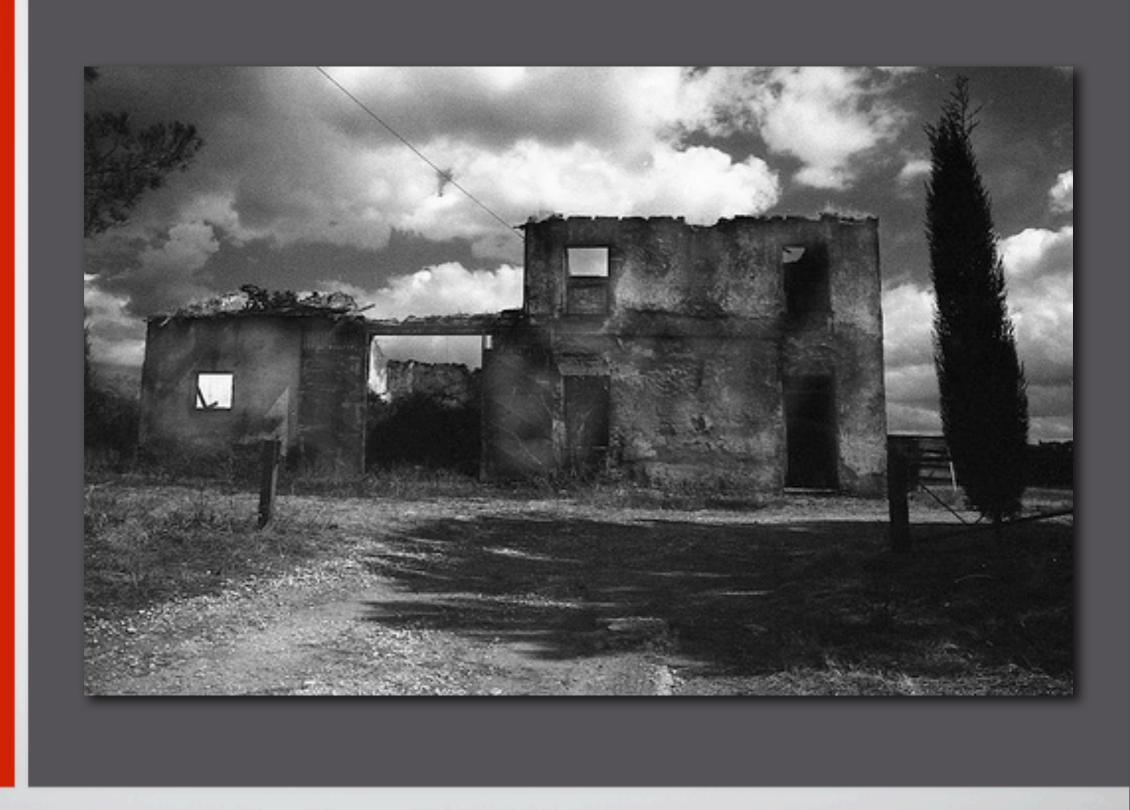

© 2009 - ThoughtWorks, Inc. Made available under the EPL v1.0. eclipse.org/swtbot

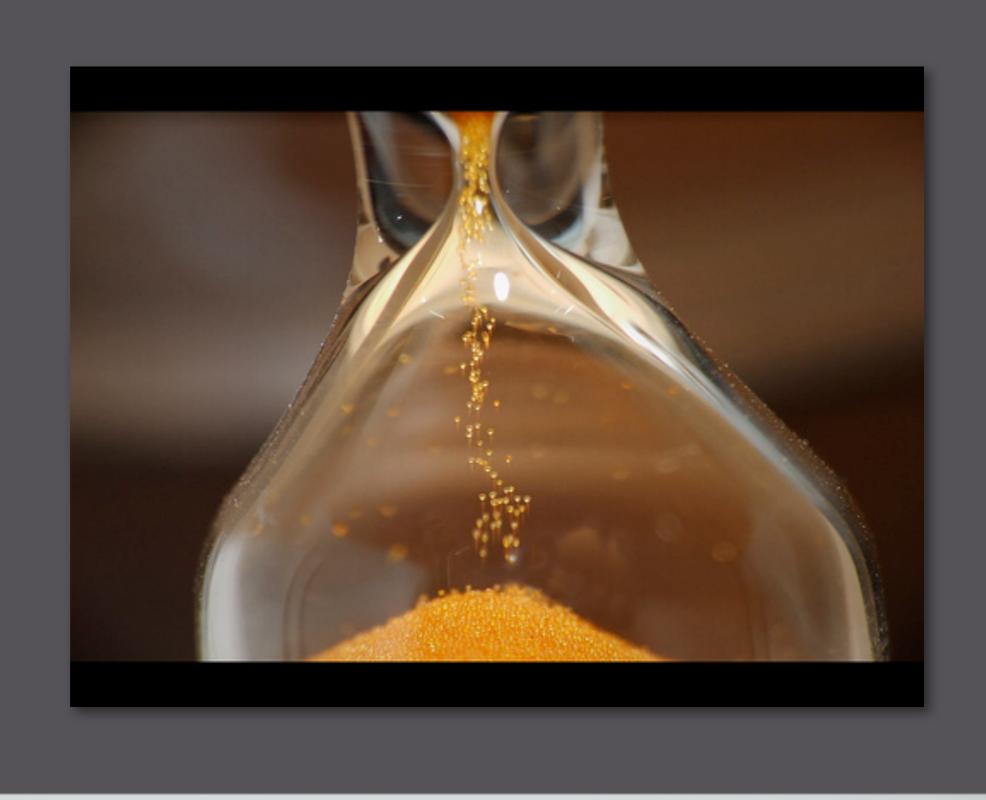

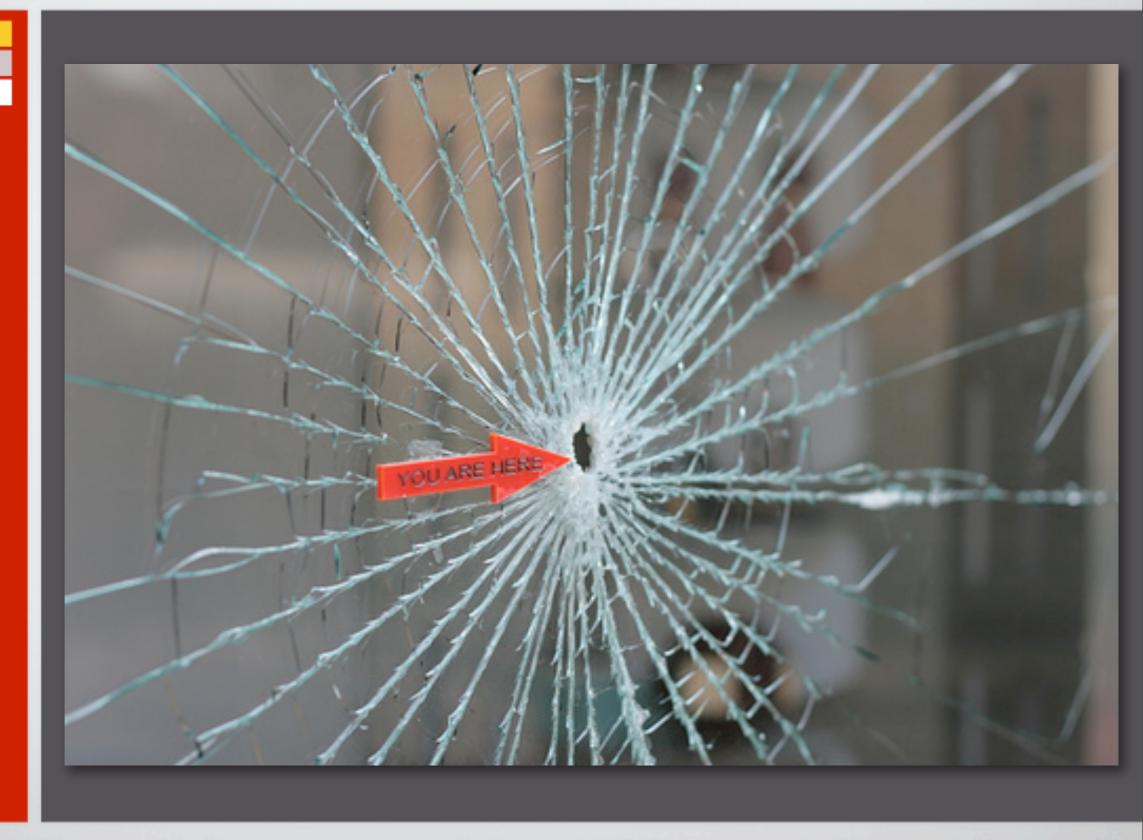

# Writing SWT Tests

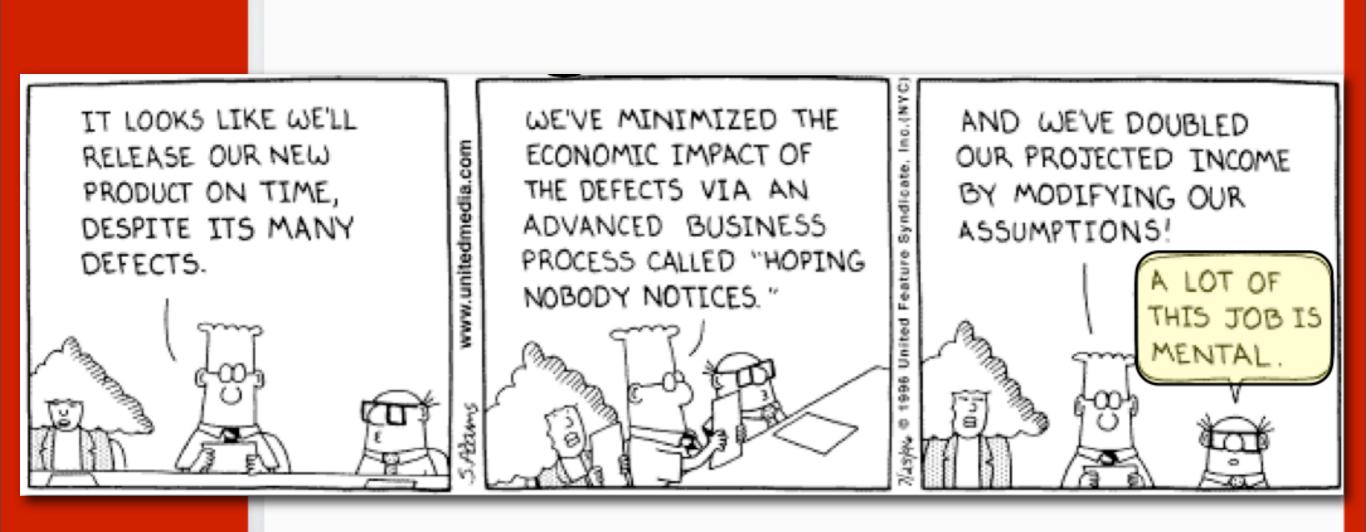

#### Understand SWT

## Understand Threading

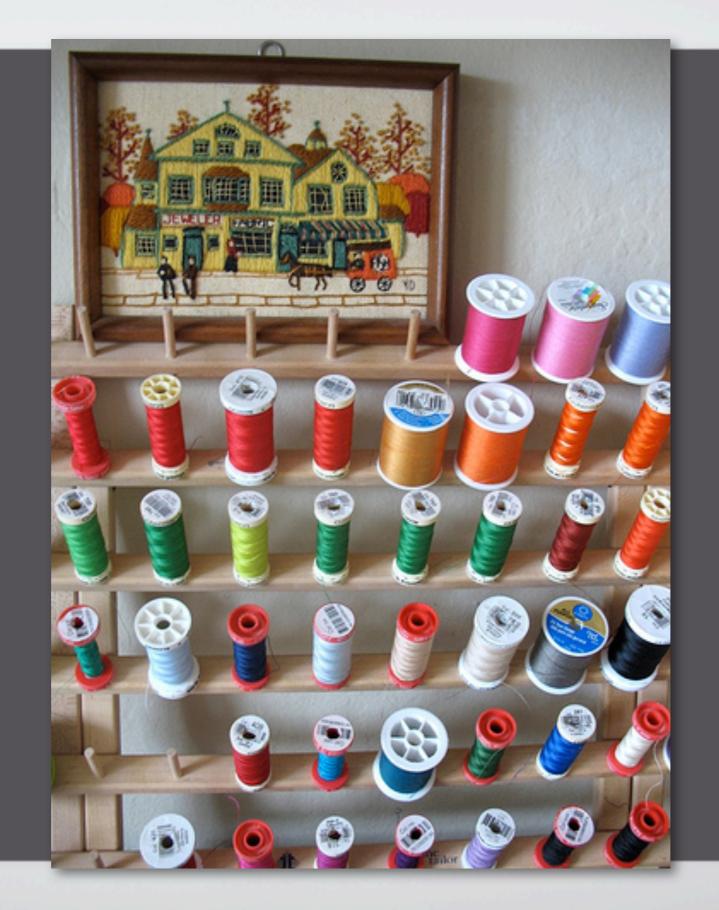

## Quality Analysts/Testers

## Quality Analysts/Testers

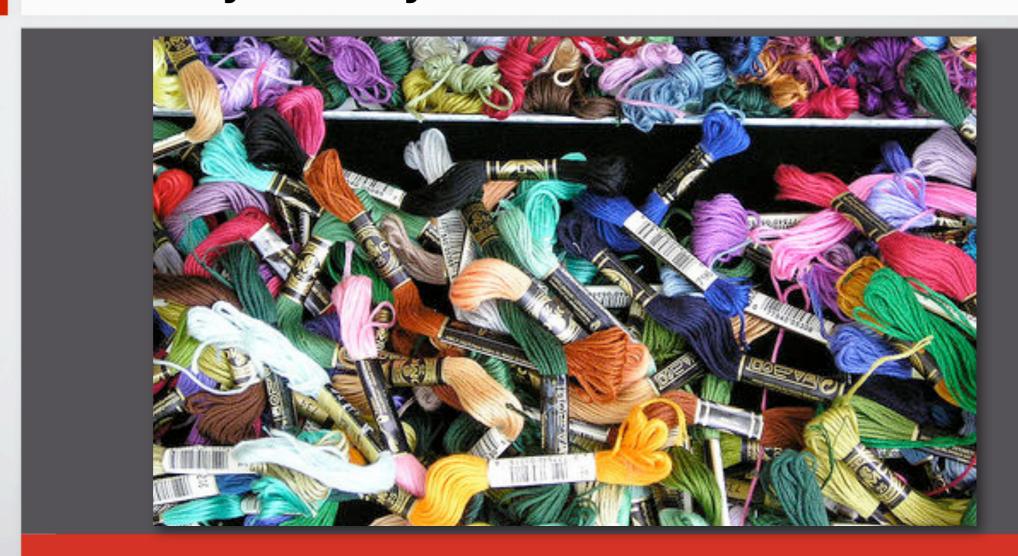

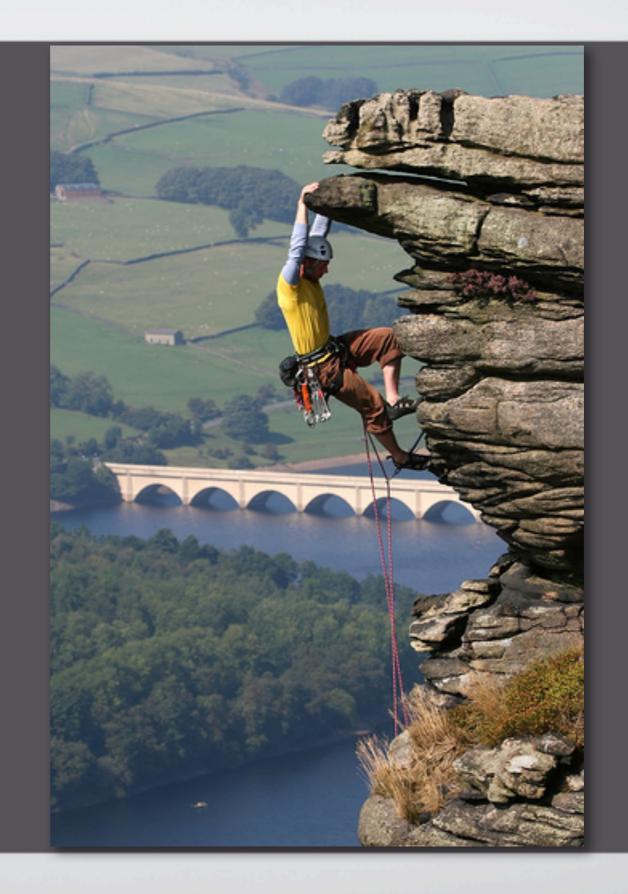

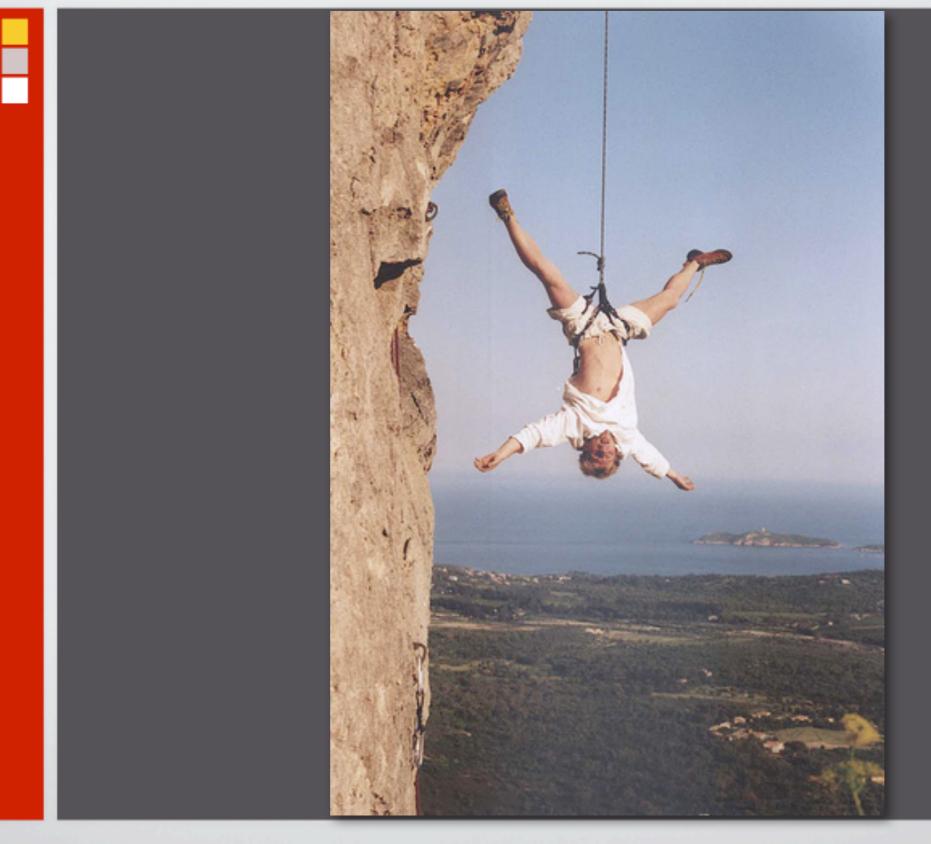

© 2009 - ThoughtWorks, Inc. Made available under the EPL v1.0. eclipse.org/swtbot

#### SWTBot

# Agenda

- setting up the environment
- basic SWTBot API
  - custom assertions
  - analyze failures
- how does it work?
  - handling background jobs and long running operations
  - thread safety
  - improve performance
- FluentAPI for common eclipse operations (DSL-ish)

# Setting up the Environment

#### Setting up the Environment

- Eclipse 3.4
- SWTBot update site
  - http://www.eclipse.org/swtbot/downloads.php

## Create a plugin project

"org.eclipsecon.swtbot.example"

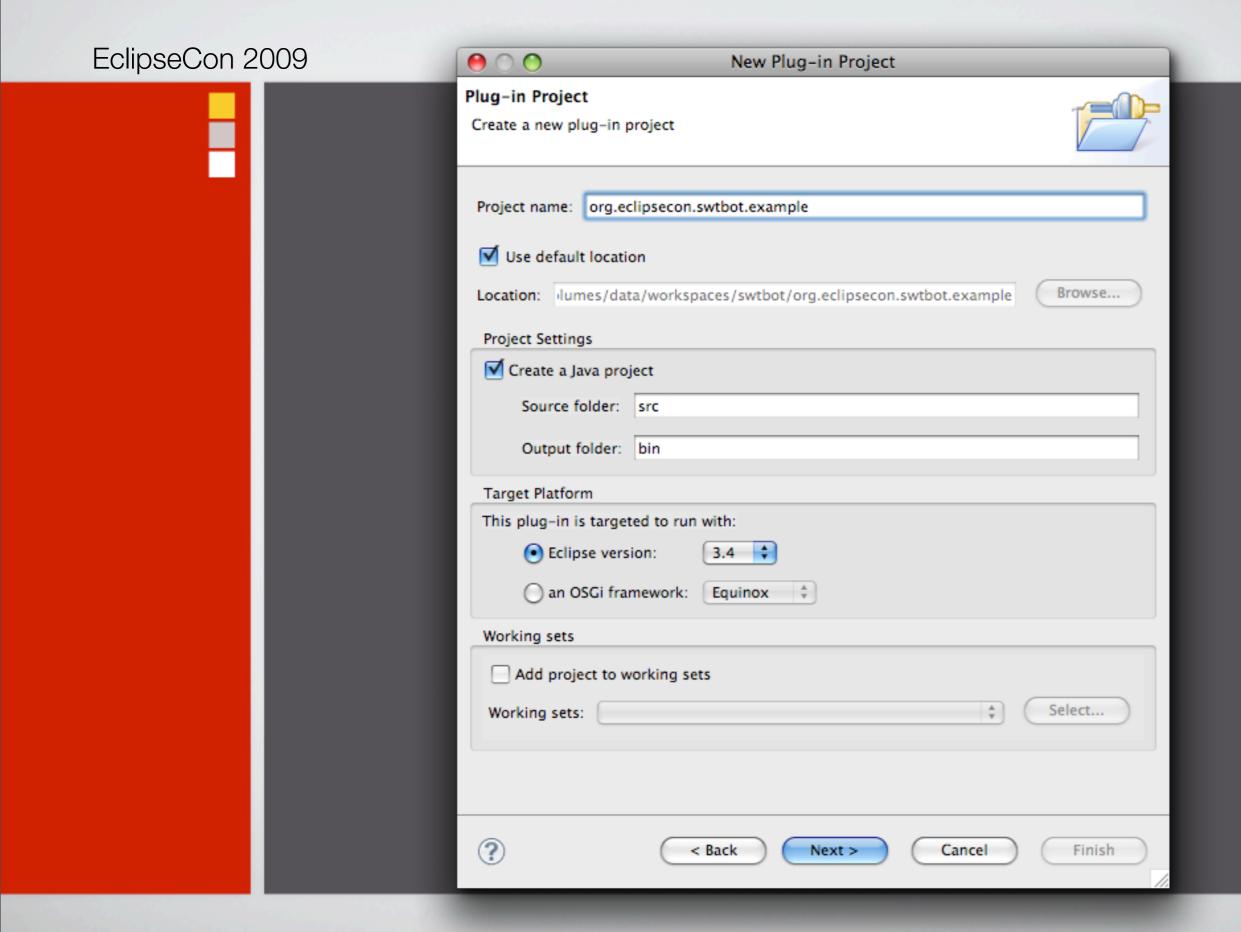

#### Setup Dependencies

- org.eclipse.ui
- org.eclipse.core.runtime
- org.eclipse.swtbot.eclipse.finder
- org.eclipse.swtbot.junit4\_x
- org.eclipse.swtbot.swt.finder
- org.junit4
- org.hamcrest

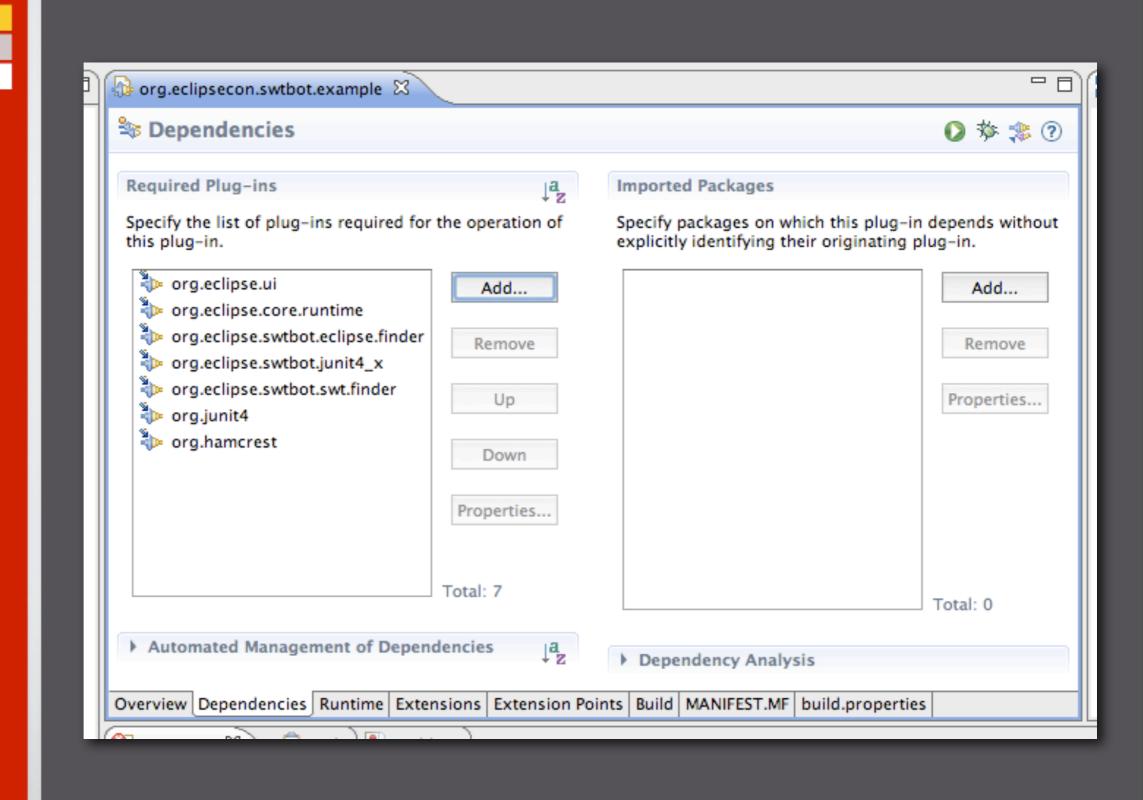

#### Basic SWTBot API

# The first red and green bar

A "hello world" test!

## Setup for the test

- close the "Welcome Page"

#### Create tests for

- creating a java project "MyFirstProject"
- creating a java class "org.eclipsecon.project.HelloWorld"
- type in a program that prints "Hello, World"
- execute the program
- verify that the program printed "Hello, World"

#### Teardown for the test

delete the project

How does it work?

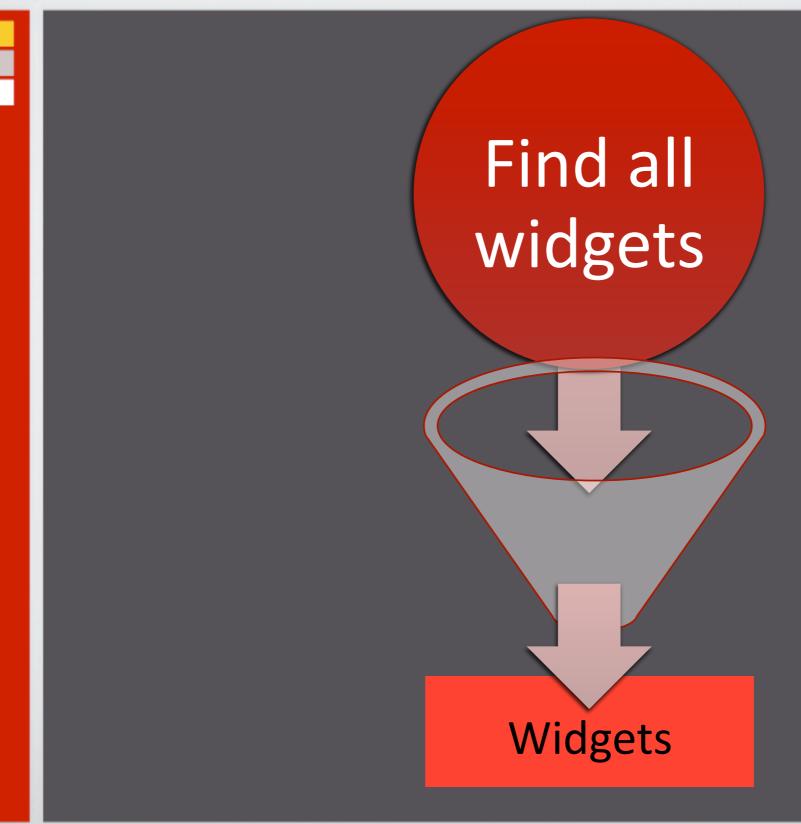

## Redundancy and Failure Proofing

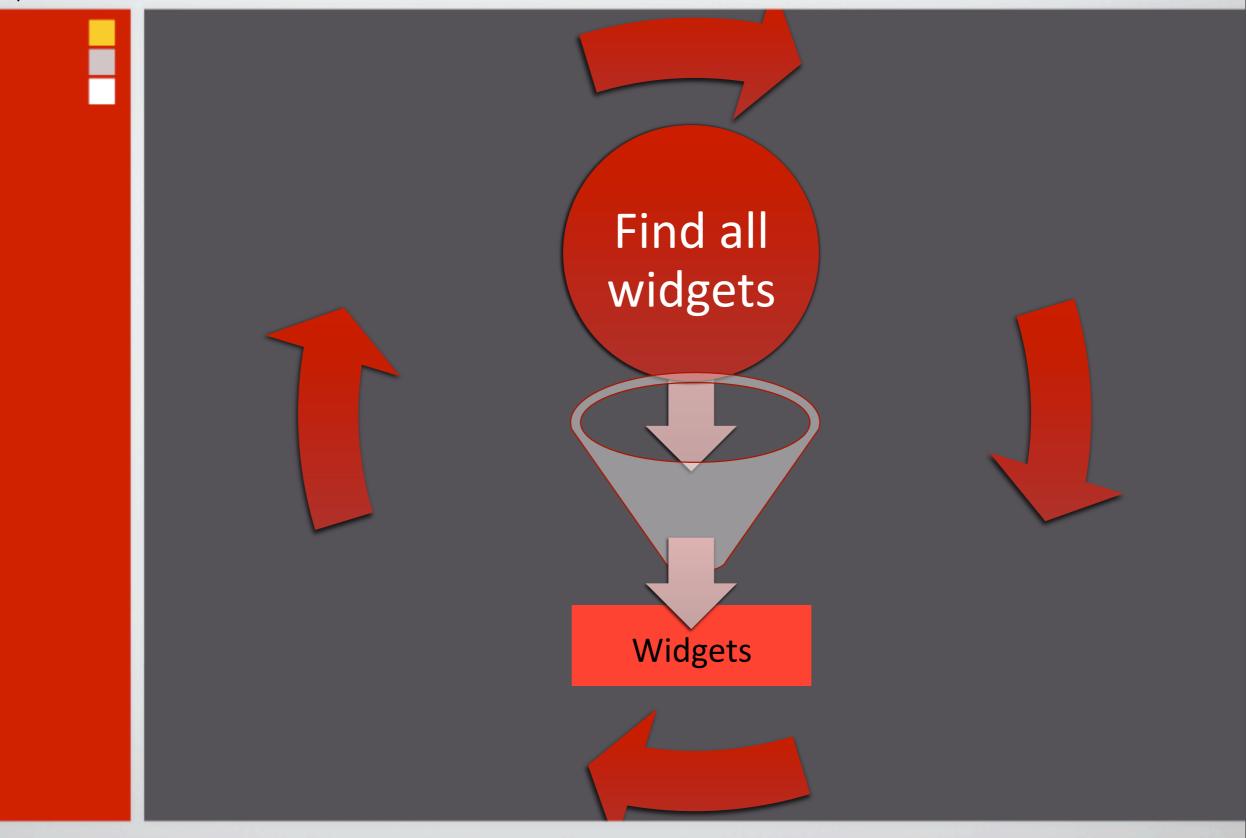

#### Find all widgets

- Depth first traversal of UI elements
- 1. Find top level widgets
  - 1. Find children of each widget
- 2. For each child do (1) and (2)

#### Creating matchers(simple)

- withText("Finish")
- withLabel("Username:")
- withRegex("Proceed to step (.\*)")
- widgetOfType(Button.class)
- withStyle(SWT.ARROW, "SWT.ARROW")

#### ...Creating matchers(combination)

```
allOf(matchers...)
```

```
anyOf(matchers...)
```

```
not(matcher)
```

```
allOf(anyOf(matchers...), matchers...)
```

## Handling long running operations

- describe a condition
- poll for the condition at intervals
- wait for it to evaluate to true or false
- of course there's a timeout

#### Handling Waits(SWTBot.java)

# The whole thing put together

The End User API

#### Finding widgets (SWTBot.java)

#### Thread Safety

- Tests should run in non-ui thread
- query state of a widget
- change state of a widget

# Thread Safety (Query state)

```
public class SWTBotCheckBox {
  public boolean isChecked() {
     // evaluate a result on the UI thread
     return syncExec(new BoolResult() {
         public Boolean run() {
             return widget.getSelection();
         }
     });
}
```

# Thread Safety(change state)

```
public class SWTBotCheckBox {
    public void select() {
        asyncExec(new VoidResult() {
            public void run() {
                widget.setSelection(true);
            }
        });
        notifyListeners();
    }

    protected void notifyListeners() {
        notify(SWT.MouseDown);
        notify(SWT.MouseUp);
        notify(SWT.Selection);
    }
}
```

# Building Abstractions

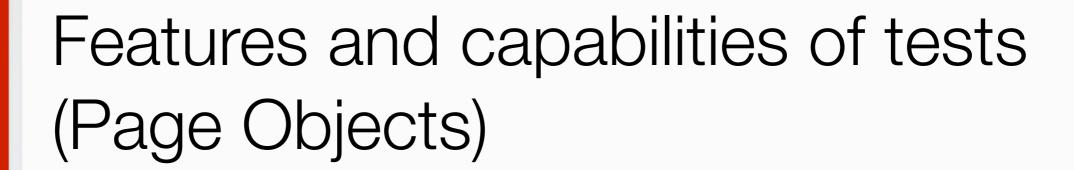

- Project Explorer
- The Editor
- The Console View
- The main menu bar, tool bar

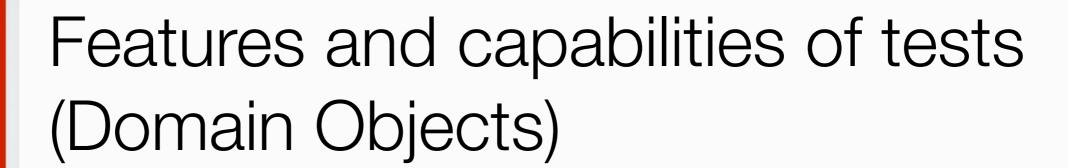

- Create a project
- Delete a project
- Create a class
- Execute a class
- more...

# Page Objects

http://code.google.com/p/webdriver/wiki/PageObjects

#### Page Objects... should

- Represent the services offered by the page to the test developer
- Internally knows the details about how these services are offered and the details of UI elements that offer them
- Return other page objects to model the user's journey through the application
- Different results of the same operation modeled differently

# Page Objects... should not

- Expose details about user interface elements
- Make assertions about the state of the UI

# Page Objects (implementation)

```
public class LoginPage {

public HomePage loginAs(String user, String pass) {
    // ... clever magic happens here
}

public LoginPage loginAsExpectingError(String user, String pass) {
    // ... failed login here, maybe because one or both of
    // username and password are wrong
}

public String getErrorMessage() {
    // So we can verify that the correct error is shown
}
```

# Page Objects (usage)

```
// the bad test
public void testMessagesAreReadOrUnread() {
    Inbox inbox = new Inbox(driver);
    inbox.assertMessageWithSubjectIsUnread("I like cheese");
    inbox.assertMessageWithSubjectIsNotUndread("I'm not fond of tofu");
}

// the good test
public void testMessagesAreReadOrUnread() {
    Inbox inbox = new Inbox(driver);
    assertTrue(inbox.isMessageWithSubjectIsUnread("I like cheese"));
    assertFalse(inbox.isMessageWithSubjectIsUnread("I'm not fond of tofu"));
}
```

```
LoginPage login = new LoginPage();
HomePage home = login.loginAs("username", "secret");
SearchPage search = home.searchFor("swtbot");
assertTrue(search.containsResult("http://eclipse.org/swtbot"));
```

# Exercise: Page Objects

Refactor the tests in the form of a PageObject

# Domain Objects

# Domain Objects... should

- Represent the operations that can be performed on concepts

#### Domain Objects

```
public class JavaProject {
   public JavaProject create(String projectName){
      // create a project and return it
   }
   public JavaProject delete(){
      // delete the project and return it
   }
   public JavaClass createClass(String className){
      // create a class and return it
   }
}
```

# Going ahead

- Commonly used functionality bundled as convenience API
- **Eclipse Forms**
- GEF!
- Use "real" events instead of "mocks"

#### Questions?

newsgroup: news://news.eclipse.org/eclipse.swtbot

web: eclipse.org/swtbot

gmail: KetanPadegaonkar

#### Resources

- http://flickr.com/photos/stuart100/288880576/
- http://flickr.com/photos/60373916@N00/229233928/
- http://www.flickr.com/photos/jfravel/1001472806/
- http://www.flickr.com/photos/54323936@N00/245650981/
- http://www.flickr.com/photos/aknacer/3196381450/
- http://www.flickr.com/photos/buttersweet/33684613/
- http://www.flickr.com/photos/pintuck/283795079/
- http://www.flickr.com/photos/o3bor/209925927/
- http://www.flickr.com/photos/leoniewise/3369871669/